# **Section Statistiques**

## **Etes-vous une cible de choix pour les spammeurs ? Les statistiques de MailCleaner vous le disent.**

La section *Statistiques* vous indique le nombre de spams, de virus et de contenus dangereux filtrés par MailCleaner.

#### **Choix de l'adresse examinée**

Si vous ne possédez qu'une adresse examinée par MailCleaner, ses statistiques s'affichent par défaut.

Si, par contre, plusieurs adresses ont été groupées dans un même espace de gestion, le menu de sélection vous permet de les examiner tour à tour.

Pour choisir l'adresse examinée :

- sélectionnez l'adresse voulue dans le menu ;
- les pages de statistiques sont actualisées en fonction de votre choix.

**Note :** pour synthétiser les statistiques de vos adresses sur une seule page, sélectionnez l'option *Toutes* dans le menu.

#### **Choix de la période examinée**

Les statistiques sont calculées en fonction d'une période calendaire. Vous la définissez en précisant un bloc de jours antérieurs ou en définissant des dates de début et de fin.

#### *Figure 6-1 Le choix de la période des statistiques*

Période examinée :

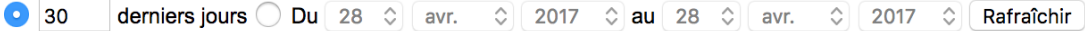

Pour choisir la période examinée :

- choisissez un nombre de jours antérieurs ou fixez librement les dates de début et de fin ;
- cliquez sur *Rafraîchir* ;
- les pages de statistiques sont actualisées en fonction de votre choix.

### **Tableau des statistiques d'activité**

Les statistiques d'activité de chaque adresse sont représentées dans un tableau. La partie de gauche offre une visualisation graphique alors que celle de droite apporte un volume chiffré exact :

- le nombre de messages reçus ;
- le nombre de virus et de messages dangereux ;
- le nombre de spams ;
- le nombre de messages légitimes.

En plus de vous fournir des renseignements utiles sur la nature du courrier qui vous est destiné, les statistiques vous indiquent le bon comportement de MailCleaner et la qualité de son filtrage.

**Note :** en cliquant sur le graphique, vous passez d'un graphique linéaire à un graphique de type « camembert ».